# **Bedienungs-Kurzanleitung V1.0 für**

# **CONNECT-HS-Router + CONNECT-Router Industrielle WiFi-Router**

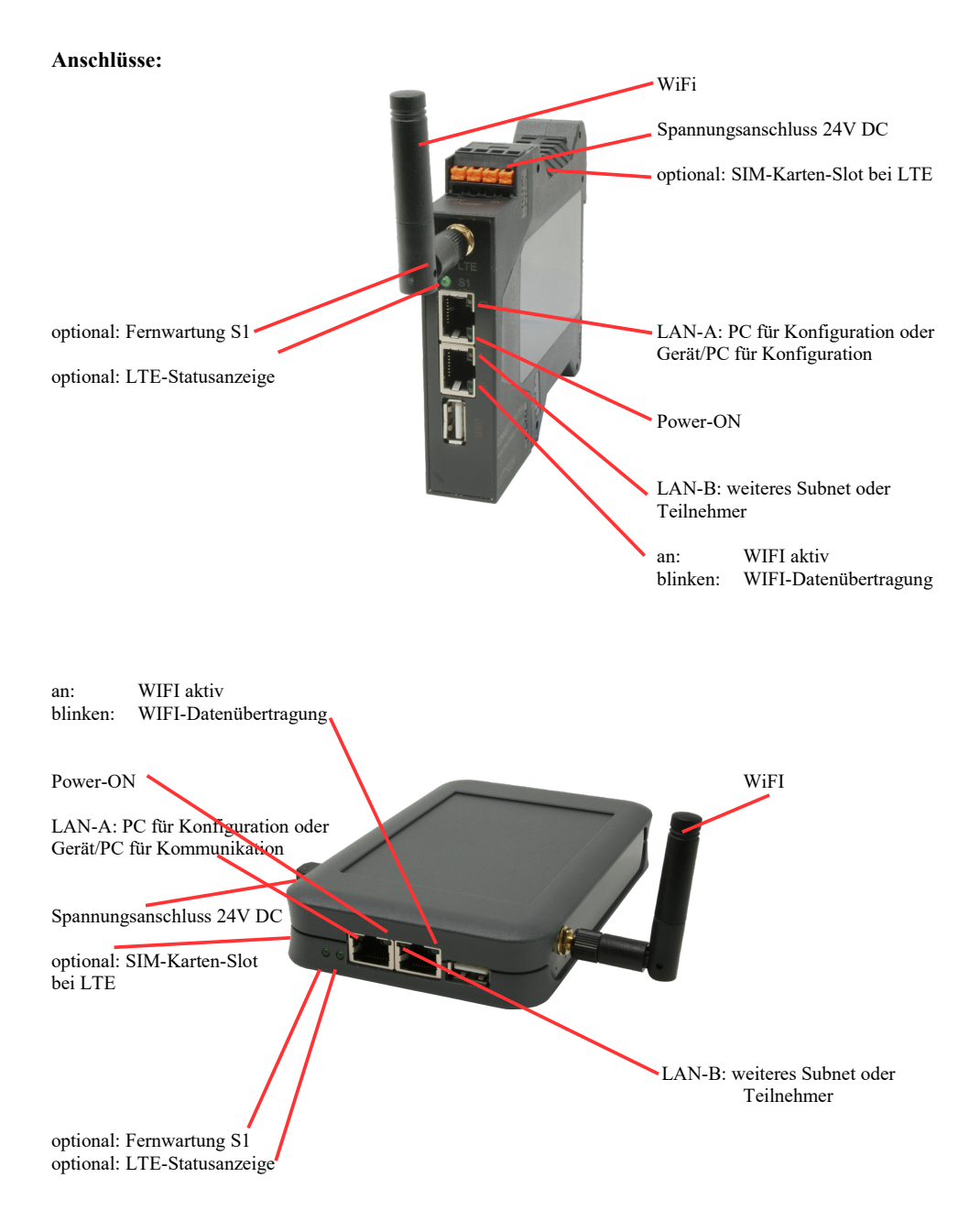

#### **Spannungsanschluss:**

Spannung:  $24 \text{ V DC} \pm 20\%$ <br>Leistung:  $1.2 \text{ W}$ Leistung:

### **Belegung Spannungsstecker:**

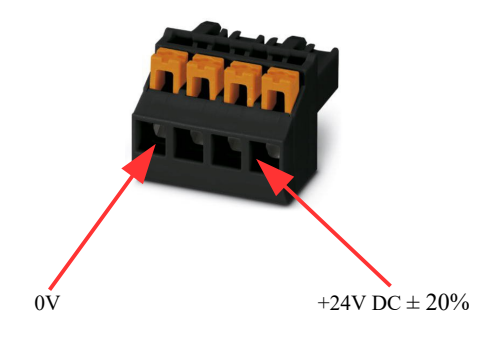

#### **Erstinbetriebnahme:**

- CONNECT-Router erzeugt WLAN-Netz mit SSID "CONNECT WiFi" mit aktiven DHCP-Master (Laptop bekommt IP-Adresse automatisch zugewiesen)
- Laptop mit diesem WLAN-Netz verbinden und mit Browser WebServer mit IP: http://192.168.2.1 öffnen

#### oder

- PC mit LAN-Kabel an LAN-Port anschließen
- PC muss im Subnet 192.168.2.xxx sein
- mit Browser WebServer mit IP: http://192.168.2.1 öffnen

## **Startseite:**

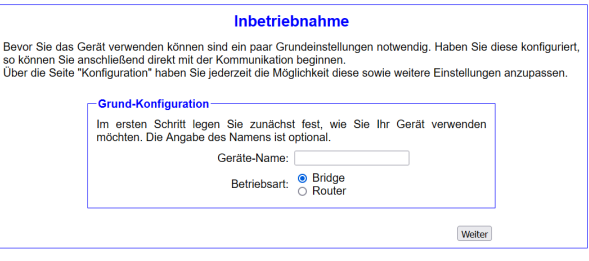

#### **Grund-Konfiguration:**

Name für das Gerät zur Identifikation vergeben

2 Betriebsarten sind mit dem CONNECT-Router möglich:

- Bridge Mehrere Schnittstellen zu einem gemeinsamen Netzwerk verbunden
- Router Trennung zwischen LAN- und WAN- (Internet) Netzwerk

*bei Betriebsart Bridge:*

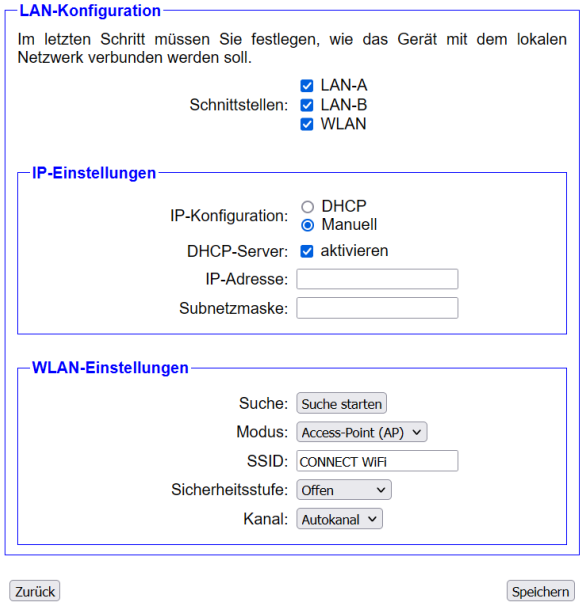

## **LAN-Konfiguration:**

Festlegen der Schnittstellen die gebridged (= verbunden) werden sollen

#### **IP-Einstellungen:**

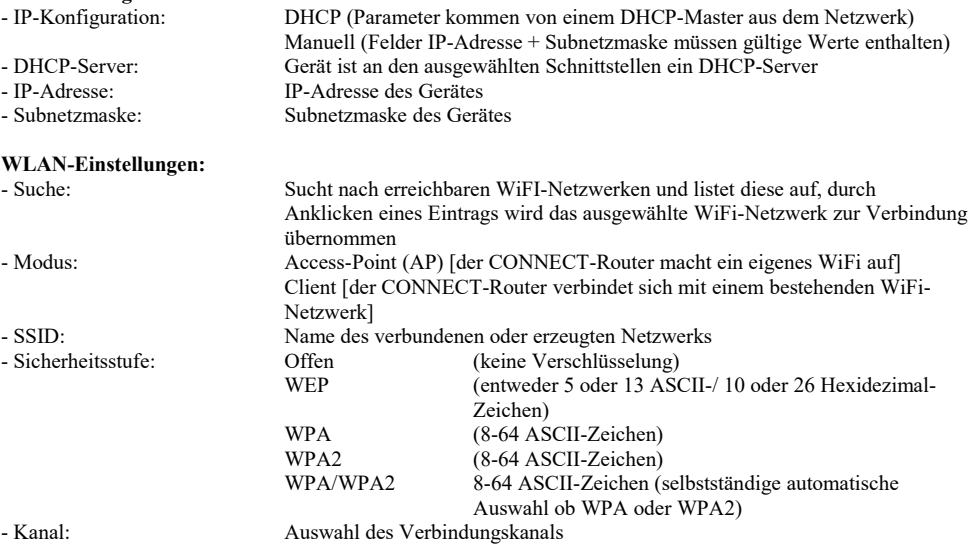

#### *bei Betriebsart Router:*

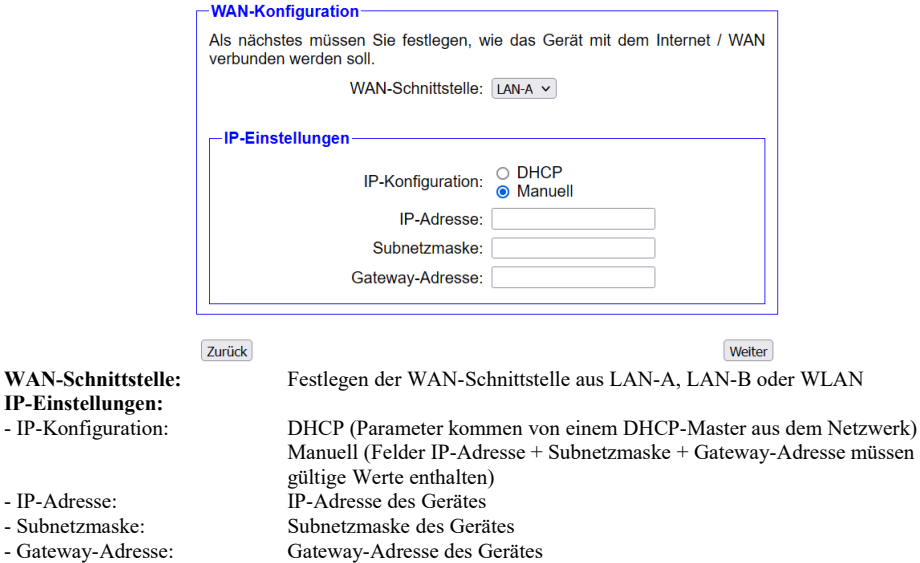

## **LAN-Konfiguration:**

Festlegen der Schnittstellen die mit dem lokalen Netzwerk verbunden werden sollen

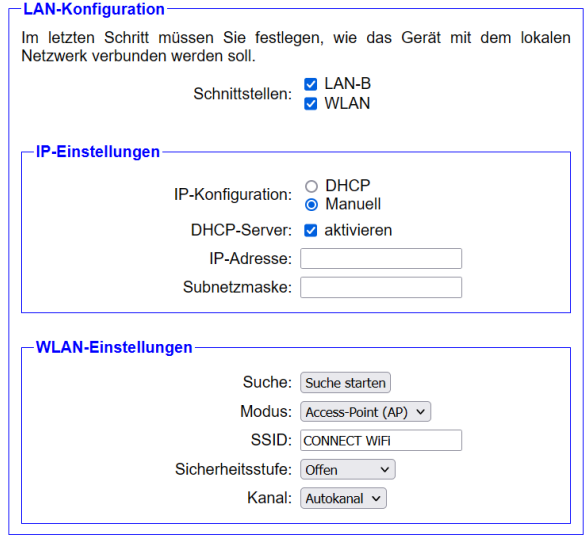

Zurück

Speichern

#### **IP-Einstellungen:**

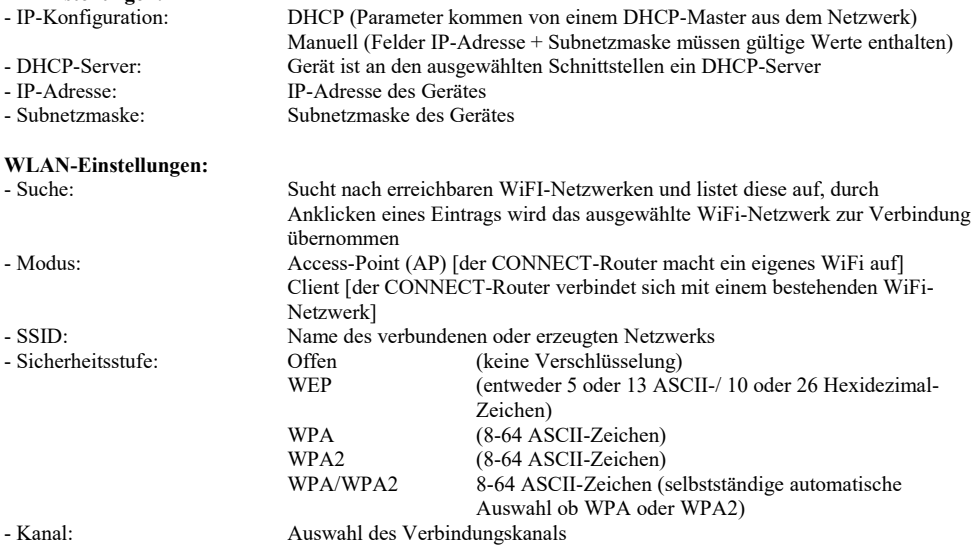

Durch "Speichern" wird die ausgewählte Konfiguration übernommen. Das Gerät ist nach kurzer Wartezeit (maximal 10s) in der festgelegten Betriebsart einsatzbereit.

Für folgende Situationen benötigen Sie folgende Betriebsarten:

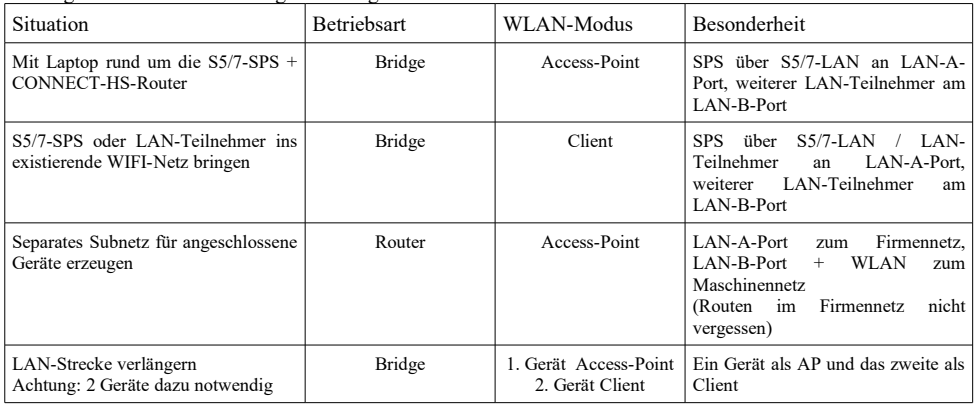

Nach ausgewählter Konfiguration diese im Gerät sichern nach kurzer Initialisierungszeit (max. 10s) sind die Geräte betriebsbereit.

Mehr zu den Betriebsarten finden Sie im Gerätehandbuch auf der Produktseite des CONNECT-Router.

Unter der Web-Adresse https://www.process-informatik.de stehen produktspezifische Dokumentationen oder Software-Treiber/-Tools zum Download bereit. Bei Fragen oder Anregungen zum Produkt wenden Sie sich bitte an uns.

> Process-Informatik Entwicklungsgesellschaft mbH Im Gewerbegebiet 1 DE-73116 Wäschenbeuren +49 (0) 7172-92666-0

> > info@process-informatik.de https://www.process-informatik.de

Copyright by PI 2024

## **Menübaum Webseite: QR-Code Webseite:**

- + Produkte / Doku / Downloads
	- + Hardware
		- + Router 3G / WLAN/WIFI
			- + CONNECT-Router-Geräte
				- + CONNECT-HS-Router

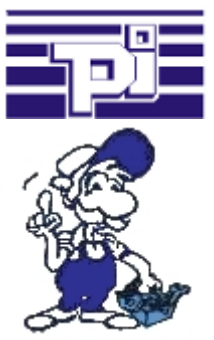

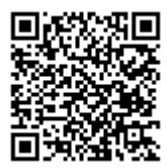

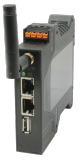

Bitte vergewissern Sie sich vor Einsatz des Produktes, dass Sie aktuelle Treiber verwenden.

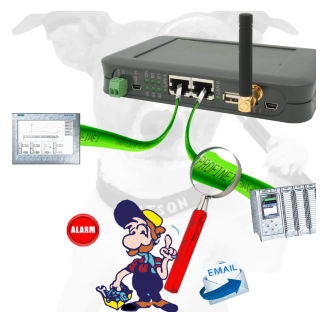

Detektieren Sie Einbrüche und Anomalien auf Ihrem ProfiNet. Frühe Erkennung von Fehlfunktion und Ausfällen und Störungen. Einfache Montage, Plug and Play Doppelbuchse.

## Kommunikation unter Win98 - XP/Vista/7/8/10/11 per Netzwerk auf S5-SPS

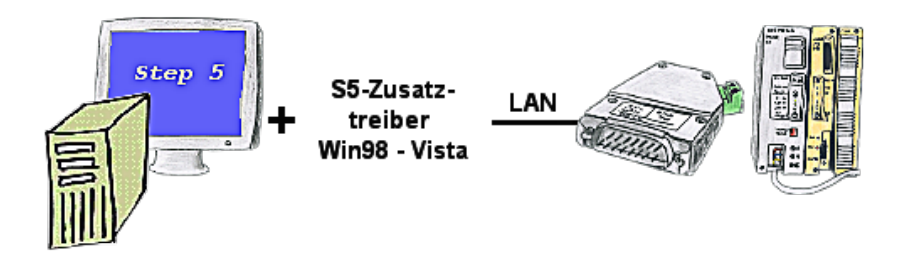

Sie haben noch einen PC mit Win98 und MS-DOS-basierenden Step5-Paket und möchten per LAN auf Ihre S5-Steuerung online gehen? Kein Problem, der mitgelieferte virtuelle COM-Port PLCVCom emuliert auf Ihrem PC einen COM-Port über den Sie ONLINE gehen. Selbst Ihre MS-DOS-basierte Step5-Software unter WIN98 kann diesen virtuellen COM-Port verwenden. Durch das ebenfalls mitgelieferte Patchtool für die Step5-Software von Siemens steht Ihrer Kommunikation über LAN nichts mehr im Weg.

## S5-SPS über WLAN/WIFI

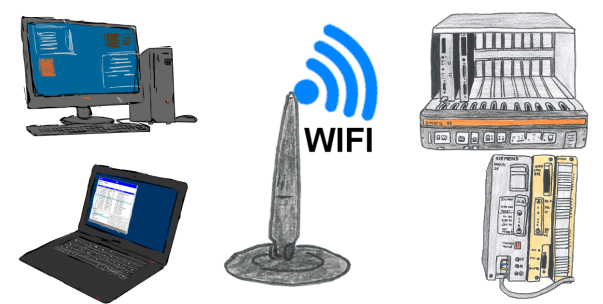

Kommunikation mit S5-SPS über WLAN/WIFI, nur wie und womit?

 Datenkommunikation mit S5-SPS von PC oder anderen Geräten über WLAN/WIFI, welches Interface wird benötigt. Fragen um die Sie sich keine Gedanken machen müssen. Mit "S5 über WLAN/WIFI" bekommen Sie passende Interface-Produkte für die Schnittstelle der SPS.

Welches Sie dann einsetzen obliegt Ihnen.

## Fernschalten per Tastatur und Sprachausgabe

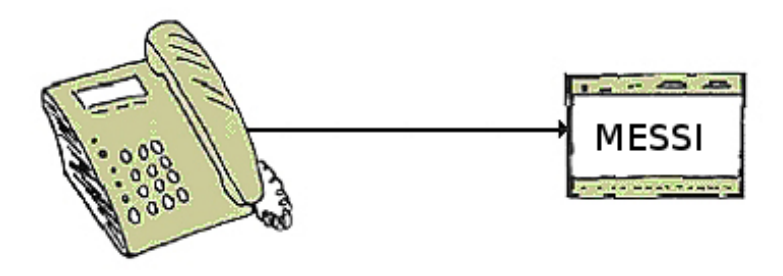

Die MESSI-Gegenstelle wird über das integrierte Mobiltelefon direkt angewählt. Ist eine Verbindung zustande gekommen, werden digitale EIN- und AUSGÄNGE zum Fernschalten übertragen. Jedes Gerät kann sowohl Zustände übertragen bzw. Schaltsignale empfangen.